[Subscribe](https://app.e2ma.net/app2/audience/signup/1785674/1751454/?v=a) to our email list

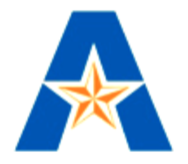

UNIVERSITY OF

**TEXAS** 

*IRLINGTON* 

# OFFICE OF THE PROVOST DIVISION OF FACULTY AFFAIRS

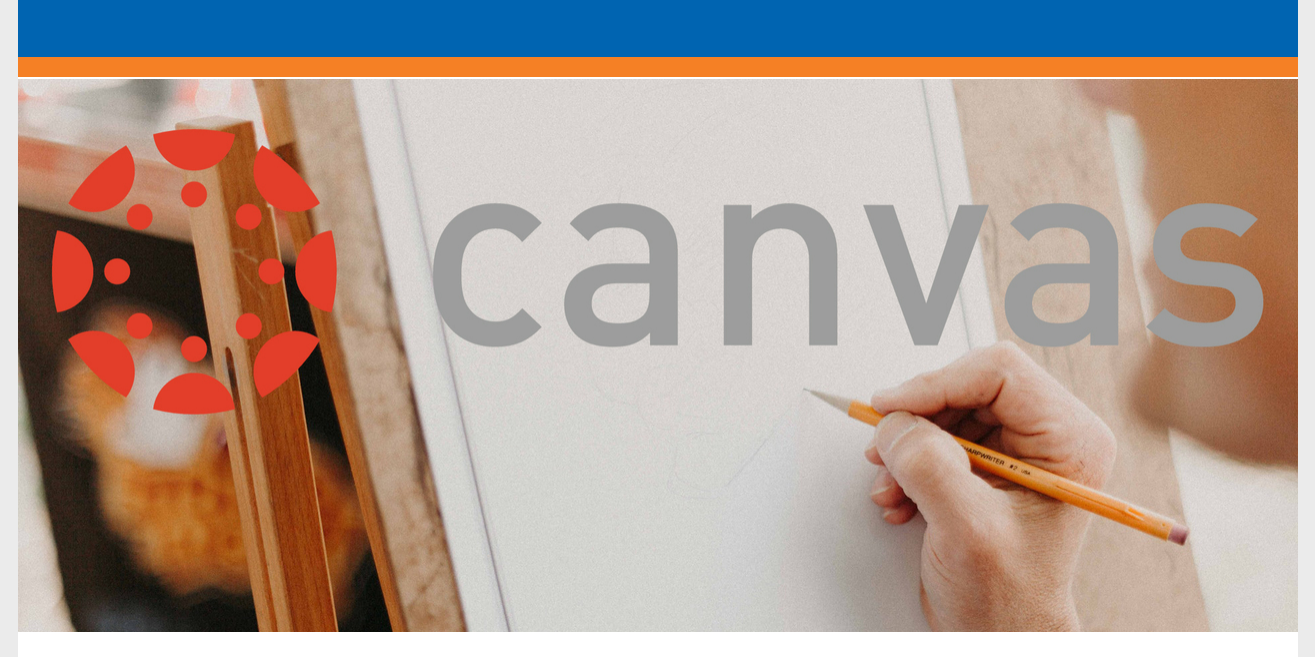

**Share this email:**

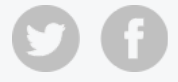

# UTA CANVAS NEWS 05 - March 04, 2019

## IN THIS ISSUE

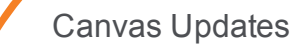

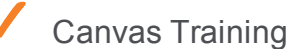

✓ College/School Champion Reminders

✓ Canvas Feature of the Month: Unicheck

## CANVAS UPDATES

▶ Courses scheduled to be taught for Summer I started "white [glove"](https://www.uta.edu/provost/Canvas/canvas-migration/index.php) migration on February 25. Faculty are responding well to Canvas' pre-migration online meeting and about 40 courses are currently completing this process with more than 200 to go. The list of Group 2 courses, which include the rest of summer offerings, will be finalized by March 12. College champions are also working on their lists of Group 3 courses, which covers Fall, and are due April 29.

➤ College/school champions continue to report good feedback from pilot faculty and students. Pilot faculty and champions are testing new apps and tools offered through Canvas including ARC, the video platform which also allows students to create videos; Quizzes.Next; and soon faculty will have access to [Piazza](https://piazza.com/product/overview). Faculty have also started to create [eporfolios](https://community.canvaslms.com/docs/DOC-10730-67952724154), and we are looking for an opportunity to test student [eportfolios](https://www.youtube.com/watch?v=_HGtKfCOcXM).

➤ The Business Technology Service team continues working with non-academic units to assist them with the Canvas migration. The compliance department migrated their courses from Blackboard to Canvas and they are currently in post-migration phase. Training has been provided to HR, Student Services, and Advising.

➤ The grade integration with MyMav and Canvas is in development by our technical team. The Canvas grade extract process generates custom gradebook columns in Canvas for instructors to enter information. A previous manual step for justification for "F" grades will now occur within Canvas. After the grade roster type generation process has been completed, the process will also extract those grades entered in Canvas and

The CDE Training team is offering training sessions in March to assist our faculty with specific tools within Canvas. These sessions will be available in person and also via Echo 360. For a detailed schedule and registration, please visit the *[training](https://www.uta.edu/provost/Canvas/canvas-training/index.php) site* at canvas.uta.edu

**F** In-person training sessions continue to be available during Canvas Open Lab hours every Friday from 2 – 4 pm in Nedderman Hall Room 319. Faculty are asked to [register](https://www.uta.edu/provost/Canvas/canvas-training/training.php) to ensure that enough staff will be available to assist them.

☞ Training also continues for non-academic users of the LMS to bring their training courses or their Blackboard organizations into Canvas. Training is offered by OIT and those interested can register [here](https://webapps.uta.edu/oittraining/).

update the grade roster, allowing the post grades process to be run when needed.

➤ Migration of Accelerated Online (AO) courses is moving along smoothly and the Canvas Team meets weekly with AP representatives to ensure that communication to faculty is aligned.

### CANVAS TRAINING

# COLLEGE/SCHOOL CHAMPION REMINDERS

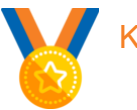

#### Key Tasks

- Faculty in Group 2 to complete [pre-migration](https://www.uta.edu/provost/Canvas/canvas-migration/migration-checklist.php) phase by March 1. Premigration included cleaning up their course and reducing its size to under 3 GB.
- Submit final list for White Glove Group 2 (last chance for summer course migration) to the Canvas Team by 3/12.
- Identify migration White Glove Group 3 and submit list to the Canvas Team by 4/29.
- Distribute guidelines for requesting and creating new courses in Canvas to your college faculty. The process is in your Champions *Files* folder in Teams.
- Encourage faculty to register for upcoming [training](https://www.uta.edu/provost/Canvas/canvas-training/index.php) sessions.

## CANVAS CONTACT INFORMATION

- Transition Website: [canvas.uta.edu](http://canvas.uta.edu/)
- Transition Team: [canvasteam@uta.edu](http://mailto:canvasteam@uta.edu/)
- Canvas Newsletters are archived at [canvas.uta.edu](https://canvas.uta.edu/).

### CANVAS FEATURE OF THE MONTH

#### Unicheck Plagiarism Tool

[Unicheck](https://unicheck.com/plagiarism-check-for-k-12-and-higher-education) is UTA's new plagiarism tool, and it is integrated in Canvas as a preferred Canvas partner. This third-party tool is designed to scan papers to spot similar content on web pages, open source repositories, and create an internal library to prevent any type of copyright issues.

Students can submit their papers to Unicheck as a draft, allowing them to correct any issues before submitting a final paper. Faculty can run a [Unicheck scan](https://community.canvaslms.com/docs/DOC-14358-how-to-use-unicheck-in-canvas) within the Assignment page in Canvas, generating a similarity report which is color coded for better navigation. Yellow highlight marks similar text, blue marks citations, purple is used for references, red is used for similar characters from other alphabets in the text, and original text is not marked at all. The report also allows instructor to comment on any part of the report for student's attention, and also provides links to the source material.

UTA's Office of Student Conduct was engaged in selecting Unicheck as the university's new plagiarism tool.

> *For announcements, updates, helpful tips and ideas for enhancing teaching and learning with Canvas AT UTA, visit the Canvas webpage:*

#### **[CANVAS](http://canvas.uta.edu/)**

#### Faculty Affairs | Nedderman Hall 249 | 817-272-7422

**Manage** your preferences | **Opt out** using **TrueRemove**™ Got this as a forward? **[Sign](https://app.e2ma.net/app2/audience/signup/1785674/1751454.63419806/) up** to receive our future emails. View this email **online**.

mcosio@uta.edu Arlington, TX | 76019-0588 US

This email was sent to . *To continue [receiving](https://t.e2ma.net/webview/kbl1bb/e169ffa38cabb0b75b54617df05a9b0f) our emails, add us to your address book.*

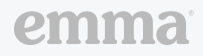